# **Bi-Directional Forwarding Detection**

## **In This Chapter**

This section provides information about bi-directional forwarding (BFD) detection.

Topics in this section include:

- [Applicability on page 1738](#page-1-0)
- [Overview on page 1739](#page-2-0)
- [Configuration on page 1741](#page-4-0)
- [Conclusion on page 1784](#page-47-0)

## <span id="page-1-0"></span>**Applicability**

This section is applicable to all of the 7x50 and 7710 series but the timing differs among platforms and these will be indicated. Note that the centralized cpm-np type is only supported by 7750/7450s equipped with SF/CPM 2 or higher. The information contained in this section has been tested with Release 8.0.R4.

## <span id="page-2-0"></span>**Overview**

Bi-Directional Forwarding Detection (BFD) is a light-weight protocol which provides rapid path failure detection between two systems. It has been recently published as a series of RFCs (RFC 5880, *Bidirectional Forwarding Detection (BFD)*, to RFC 5884, *Bidirectional Forwarding Detection (BFD) for MPLS Label Switched Paths (LSPs)*.

If a system running BFD stops receiving BFD messages on an interface, it will determine that there has been a failure in the path and notifies other protocols associated with the interface. BFD is useful in situations where two nodes are interconnected through either an optical (DWDM) or Ethernet network. In both cases, the physical network has numerous extra hops which are not part of the Layer 3 network and therefore, the Layer 3 nodes are incapable of detecting failures which occur in the physical network on spans to which the Layer 3 devices are not directly connected.

BFD protocol provides rapid link continuity checking between network devices, and the state of BFD can be propagated to IP routing protocols to drastically reduce convergence time in cases where a physical network error occurs in a transport network.

RFC 5880 define two modes of operation for BFD:

- Asynchronous mode (supported by ALU routers covered in this section) Uses periodic BFD control messages to test the path between systems
- Demand mode (not supported by ALU router covered in this section)

In addition to the two operational modes, an echo function is defined (ALU routers covered by this section only support response, looping back received BFD messages to the original sender).

The goal of this section is to describe the configuration and troubleshooting for BFD on a link between two peers in the following scenarios:

- BFD for ISIS
- BFD for OSPF
- BFD for PIM
- **BFD** for Static route
- BFD IES
- BFD for RSVP
- BFD for T-LDP
- BFD support of OSPF CE-PE adjacencies
- BFD over IPSec tunnel
- BFD over VRRP

[Figure 265](#page-3-0) provides an overview of the possible BFD implementations and shows all protocols that can be bound to a BFD session.

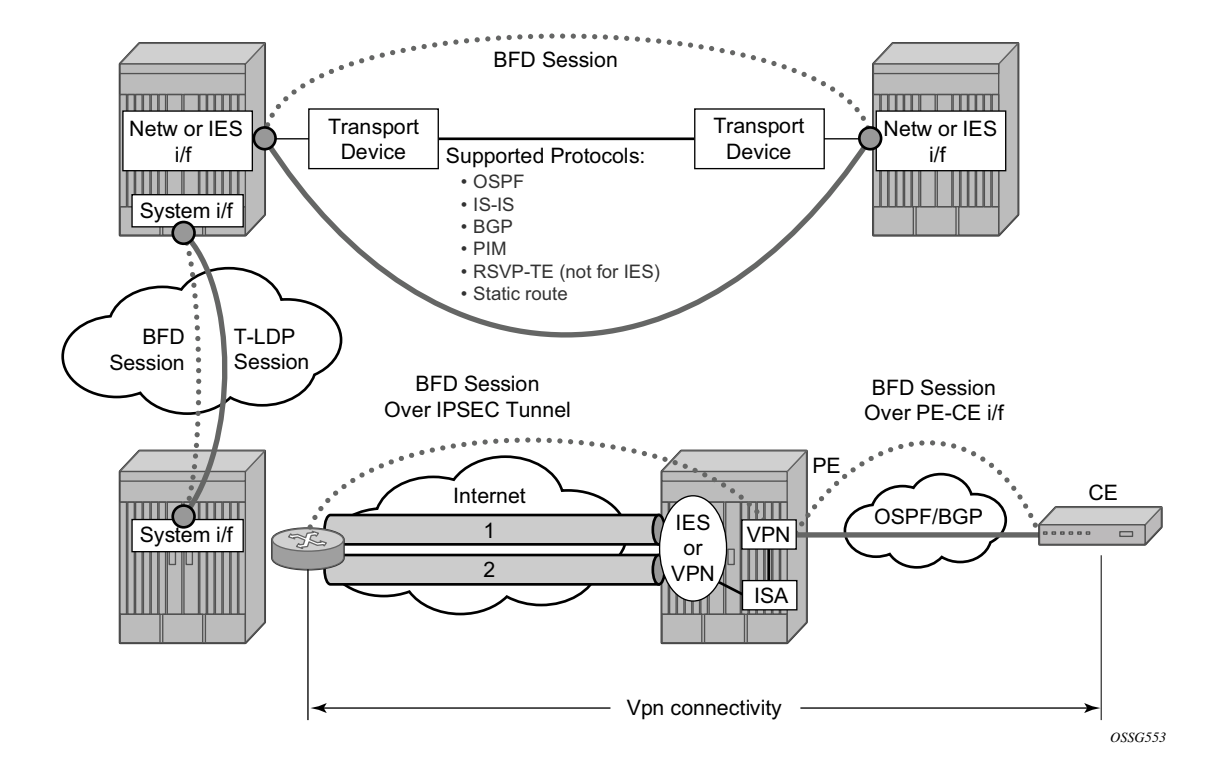

<span id="page-3-0"></span>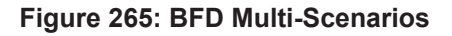

## <span id="page-4-0"></span>**Configuration**

BFD packets are processed both locally (processed on IOM CPU) and centrally (processed on the CPM).

Starting with Release 8, the CPM is able to centrally generate the BFD packets at a sub second interval as low as 10 msec. However it should be noted that the BFD state machine is still implemented in software. It is the BFD packet generation that can be now selectively delegated to CPM hardware as needed. This is applicable where sub second operational requirements for BFD or scaling the number of BFD sessions beyond 250 are required.

Centralized sessions are processed:

- in software by 7x50 SR-1 and ESS-1, 7710 c4 and c12 and 7x50 equipped with SF/CPM 1.
- in hardware by 7x50 equipped with SF/CPM 2 or higher.

Minimum transmitting and receiving Intervals are as follows:

- Centralized sessions:
	- $\rightarrow$  Minimum 300 ms in 7x50 SR-1 and ESS-1, 7710 c4 and c12
	- $\rightarrow$  Minimum 100 ms in 7x50 equipped with SF/CPM 1 and in every 7x50 up to Release 7.0
	- $\rightarrow$  Minimum 10 ms in 7x50 equipped with SF/CPM 2 or higher
- Local sessions:
	- $\rightarrow$  Minimum 100 ms

The following applications require BFD to run centrally on the SF/CPM and a centralized session will be created independently of the type explicitly declared by the user:

- BFD for IES/VPRN over Spoke SDP
- BFD over LAG and VSM Interfaces
- Protocol associations using loopback and system interfaces (e.g. BFD for T-LDP)
- BFD over IPSec sessions
- BFD sessions associated with multi-hop peering

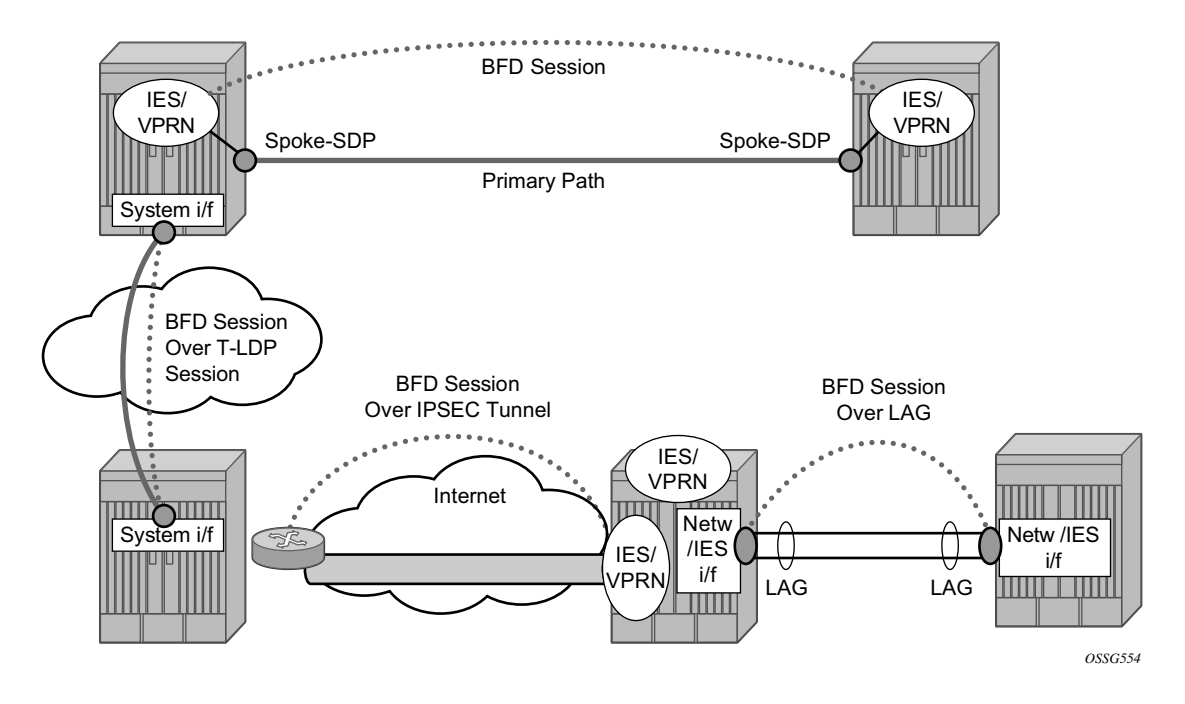

[Figure 266](#page-5-0) shows the most relevant scenarios where BFD centralized sessions are used.

**Figure 266: BFD Centralized Sessions**

<span id="page-5-0"></span>On the other end, when the two peers are directly connected, the BFD session is local by default, but in a 7x50 equipped with SF/CPM 2 or higher, the user can choose which session (local or centralized) to implement.

As general rule, the following steps are required to configure and enable a BFD session when peers are directly connected:

- 1. Configure BFD parameters on the peering interfaces.
- 2. Check that the Layer 3 protocol, that is to be bound to BFD, is up and running.
- 3. Enable BFD under the Layer 3 protocol interface.

Since most of the following procedures share the same first step, it is described only once in the next paragraph and then referred to in the following paragraphs.

### <span id="page-6-1"></span>**BFD Base Parameter Configuration and Troubleshooting**

The reference topology for the generic configuration of BFD over two local peers is shown in [Figure 267](#page-6-0).

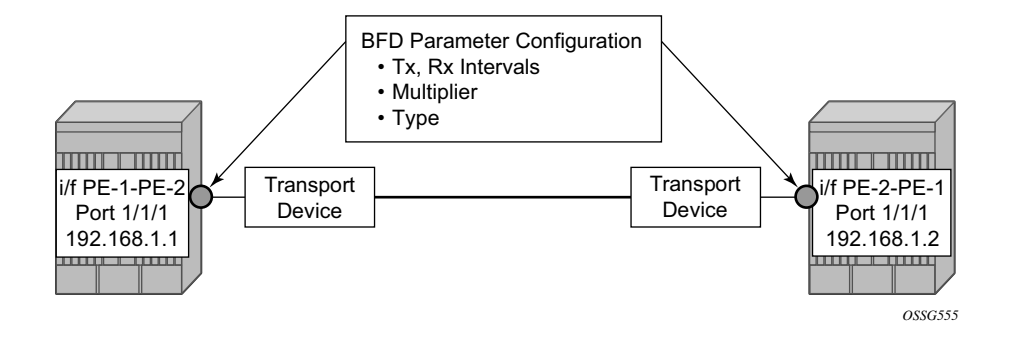

**Figure 267: BFD Interface Configuration**

<span id="page-6-0"></span>To configure BFD between two peers, the user should firstly enable base level BFD on interfaces between PE-1 and PE-2.

### On PE1:

```
configure
    router
         interface PE-1-PE-2
             address 192.168.1.1/30
             port 1/1/1
             bfd 100 receive 100 multiplier 3
         exit
    exit
exit
```
### On PE2:

```
configure
    router
         interface PE-2-PE-1
              address 192.168.1.2/30
              port 1/1/1
              bfd 100 receive 100 multiplier 3
         exit
    exit
exit
```
The following **show** commands are used to verify the BFD configuration on the router interfaces on PE1 and PE2.

On PE1:

A:PE1# show router bfd interface =============================================================================== BFD Interface =============================================================================== Interface name Tx Interval Rx Interval Multiplier ------------------------------------------------------------------------------- PE-1-PE-2 100 100 3 ------------------------------------------------------------------------------- No. of BFD Interfaces: 1 =============================================================================== A:PE1#

### On PE2:

```
A:PE2# show router bfd interface 
===============================================================================
BFD Interface
===============================================================================
Interface name Tx Interval Rx Interval Multiplier 
-------------------------------------------------------------------------------
PE-2-PE-1 100 100 3
 -------------------------------------------------------------------------------
No. of BFD Interfaces: 1
===============================================================================
A:PE2#
```
Note that, BFD being an asynchronous protocol, it is possible to configure different tx and rx intervals on the two peers. This is because BFD rx/tx interval values are signaled in the BFD packets while establishing the BFD session.

In 7x50s equipped with SF/CPM 2 or higher, configurable BFD parameters are as follows:

```
bfd <transmit-interval> [receive <receive-interval>] [multiplier <multiplier>] [echo-
receive <echo-interval>] [type <cpm-np>]
no bfd
 <transmit-interval> : [10..100000] in milliseconds
  <receive-interval> : [10..100000] in milliseconds
 <multiplier> : [3..20]
 <echo-interval> : [100..100000] in milliseconds
 <cpm-np> : keyword - use CPM network processor
```
Note that it is possible to force the BFD session to be centrally managed by the CPM hardware.

As regards the echo function, it is possible to set the minimum echo receive interval, in milliseconds, for the BFD session. The default value is 100 ms.

If a BFD session is running, it is possible to modify its parameters but to change its type the session must be previously shut down manually. Note that this causes the upper layer protocols bound to it to be brought down as well.

```
configure 
   router
      interface PE-2-PE-1
        bfd 10 receive 10 multiplier 3 type cpm-np
      exit
   exit
exit
```
Forcing a centralized session in the case of directly connected peers can be useful when:

- Lower Tx and Rx intervals are requested (up to 10 ms instead of 100 ms supported by local sessions)
- There are no more available local sessions
- Max limit of 500 packet per second per IOM has been reached

The instructions illustrated in following paragraphs are required to complete the configuration and enable BFD.

The BFD session should come up. To verify it, execute a **show router bfd session** command (bound to OSPF in the following example).

```
A:PE1# show router bfd session 
 ===============================================================================
BFD Session
===============================================================================
Interface State Tx Intvl Rx Intvl Multipl<br>Remote Address Protocol Tx Pkts Rx Pkts Type
Remote Address and the Contract Contract Contract Contract Contract Contract Contract Protocol Tx Pkts Rx Pkts Type
 -------------------------------------------------------------------------------
PE-1-PE-2 Up (3) 100 100 3
 192.168.1.2 ospf 165 174 iom 
-------------------------------------------------------------------------------
No. of BFD sessions: 1
===============================================================================
A:PE1#
```
If the command gives a negative output, troubleshoot it by firstly checking that the protocol that is bound to it is up: for instance, check the OSPF neighbor adjacency as shown in following example.

```
A:PE-1# show router ospf neighbor 
===============================================================================
OSPF Neighbors
===============================================================================
Interface-Name Rtr Id State Pri RetxQ TTL 
-------------------------------------------------------------------------------
PE-1-PE-2 192.0.2.1 Full 1 0 34
------------------------------------------------------------------------------- 
...
===============================================================================
A:PE-1#
```
Then check whether a BFD resource limit has been reached (maximum number of local/ centralized sessions or maximum number of packet per second per IOM).

If the overloaded limit is the maximum supported number of sessions, the cause is shown by logid 99. In the reported example, the maximum number of sessions per slot has been reached.

```
A:PE-2# show log log-id 99 
===============================================================================
Event Log 99
===============================================================================
Description : Default System Log
Memory Log contents [size=500 next event=7845 (wrapped)]
7844 2010/10/02 16:43:30.21 UTC MINOR: VRTR #2020 Base 192.168.1.1
BFD Session on node 192.168.1.1 has been deleted.
7843 2010/10/02 16:43:30.21 UTC MAJOR: VRTR #2013 Base Max supported sessions reached
The number of BFD sessions on slot 1 has exceeded 250, constrained by maxSessionsPerSlot"
```
In this case, when one of the running sessions is manually removed or goes down, then the additional configured session will come up. If the limit reached is local (on IOM) it is possible to bring up the session by re-configuring it as centralized, by changing the type.

To check if IOM CPU is able to start more local BFD sessions, execute a **show router BFD session summary** command.

A:PE2# show router bfd session summary =============================== BFD Session Summary ============================= Termination Session Count ---------------------------- central 0 cpm-np 1 iom, slot 1 250 iom, slot 2 0 iom, slot 3 0 iom, slot 2 0<br>
iom, slot 3 0<br>
iom, slot 4 0<br>
iom, slot 5 0 iom, slot 5 0 Total 251 =============================

If the **show router bfd session** command reports that the BFD session is down, the check the BFD peer's configuration and state.

The following **log 99** output reports PE-1 logs after a misconfiguration of PE-2 (disabling BFD on the OSPF interface).

As soon as BFD is shutdown on the OSPF interface PE-2-PE-1 of PE-2, the BFD session in PE-1 goes to the down state, then the OSPF adjacency is brought down for approximately 2.8 secs and finally the OSPF state goes back to full, while the BFD session stays in down state.

This state will last until BFD is re-enabled on PE-2 interface.

```
A:PE-1# show log log-id 99 
 ===============================================================================
Event Log 99
===============================================================================
Description : Default System Log
Memory Log contents [size=500 next event=7 (not wrapped)]
6 2010/10/02 08:47:35.91 UTC WARNING: OSPF #2002 Base VR: 1 OSPFv2 (0) 
LCL RTR ID 192.0.2.1: Neighbor 192.0.2.2 on PE-1-PE-2 router state changed to full (event
EXC_DONE)
5 2010/10/02 08:47:35.91 UTC MINOR: VRTR #2021 Base 192.168.1.2
BFD: The protocols using BFD session on node 192.168.1.2 have changed.
4 2010/10/02 08:47:33.10 UTC WARNING: OSPF #2002 Base VR: 1 OSPFv2 (0) 
LCL RTR ID 192.0.2.1: Neighbor 192.0.2.2 on PE-1-PE-2 router state changed to down (event
BFD_DOWN)
3 2010/10/02 08:47:33.10 UTC MINOR: VRTR #2021 Base 192.168.1.2
```
BFD: The protocols using BFD session on node 192.168.1.2 have changed.

```
2 2010/10/02 08:47:33.10 UTC MAJOR: VRTR #2012 Base 192.168.1.2
BFD: Local Discriminator 4009 BFD session to node 192.168.1.2 is down due to noHeartBeat 
A:PE-1# show router bfd session 
 ===============================================================================
BFD Session
===============================================================================
Interface State Tx Intvl Rx Intvl Multipl<br>Remote Address Protocols Tx Pkts Rx Pkts Type
 Remote Address Protocols Tx Pkts Rx Pkts Type 
-------------------------------------------------------------------------------
PE-1-PE-2 Down (1) 100 100 3 
 192.168.1.2 ospf2 10 0 iom
```
The 2nd column reports the current BFD session state. Possible values are:

- $\cdot$  0 AdminDown
- $\cdot$  1 Down
- $\cdot$  2 Init
- $\cdot$  3 Up

The **show router bfd session src <***ip-address***> detail** command can help in debugging the BFD session.

```
A:PE-1# show router bfd session src 192.168.1.1 detail 
===============================================================================
BFD Session
===============================================================================
Remote Address : 192.168.1.2 
Admin State : Up Charles Contract State : Up (3)
Protocols : ospf2 pim isis static
Rx Interval : 100 Tx Interval : 100
Multiplier : 3 Echo Interval : 0<br>Recd Msgs : 24046 Sent Msgs : 25
Recd Msgs : 24046 Sent Msgs : 25723
Up Time : 0d 00:40:05 Up Transitions : 1
Down Time : None \qquad \qquad Down Transitions : 0
                                 Version Mismatch : 0
Forwarding Information
Local Discr : 4002 Local State : Up (3)
Local Diag : 0 (None) Local Mode : Async
Local Min Tx : 100 Local Mult : 3
Last Sent : 10/08/2010 20:30:27 Local Min Rx : 100
Type : iom 
Remote Discr : 4001 Remote State : Up (3)
Remote Diag : 0 (None) Remote Mode : Async
Remote Min Tx : 100 Remote Mult : 3
Last Recv : 10/08/2010 20:30:27 Remote Min Rx : 100
                                                   ================
```
### **BFD for IS-IS**

The goal of this section is to configure BFD on a network interlink between two 7750 nodes that are IS-IS peers. The topology referred to in this paragraph is shown in [Figure 268.](#page-12-0)

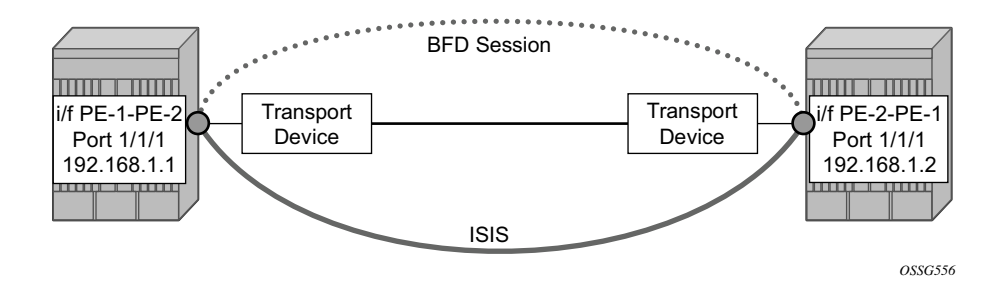

**Figure 268: BFD for ISIS**

<span id="page-12-0"></span>For the base BFD configuration, please refer to [BFD Base Parameter Configuration and](#page-6-1)  [Troubleshooting on page 1743](#page-6-1).

#### Apply BFD on the ISIS Interfaces.

### On PE1:

```
configure 
    router 
          isis 
           interface PE-1-PE-2
               bfd-enable ipv4
           exit
          exit
     exit
exit
```
### On PE2:

```
configure 
     router 
          isis 
          interface PE-2-PE-1
              bfd-enable ipv4
           exit
         exit
     exit
exit
```
Finally, verify that the BFD session is operational between PE1 and PE2.

On PE1:

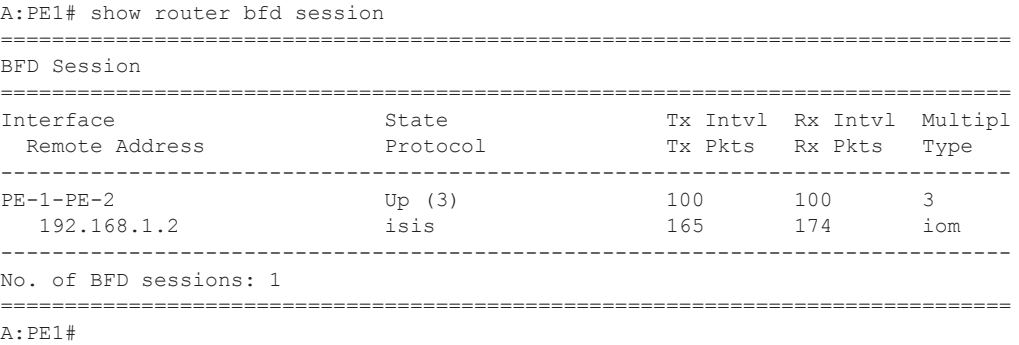

### On PE2:

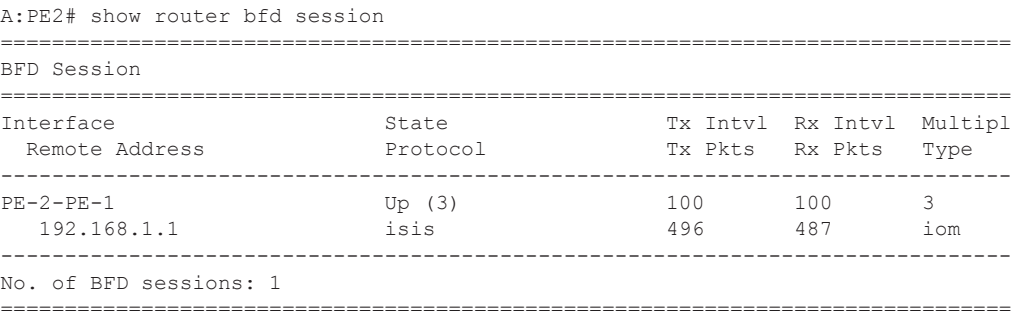

A:PE2#

### **BFD for OSPF**

The goal of this section is to configure BFD on a network interlink between two 7750 nodes that are OSPF peers.

For this scenario, the topology is shown in [Figure 269.](#page-14-0)

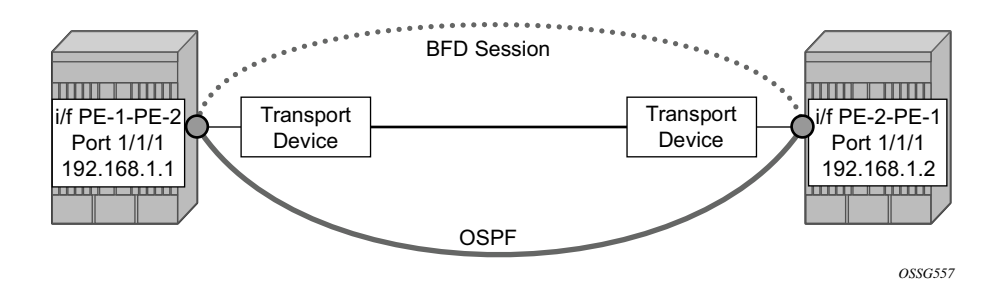

**Figure 269: BFD for OSPF**

<span id="page-14-0"></span>For the base BFD configuration, refer to [BFD Base Parameter Configuration and Troubleshooting](#page-6-1) [on page 1743](#page-6-1).

Apply BFD on the OSPF Interfaces.

```
On PE1:
```

```
configure 
     router 
          ospf 
          interface PE-1-PE-2
              bfd-enable
          exit
          exit
     exit
exit
```
### On PE2:

```
configure 
     router 
          ospf 
           interface PE-2-PE-1
               bfd-enable
           exit
          exit
     exit
exit
```
Verify that the BFD session is operational between PE1 and PE2.

### On PE1:

A:PE1# show router bfd session

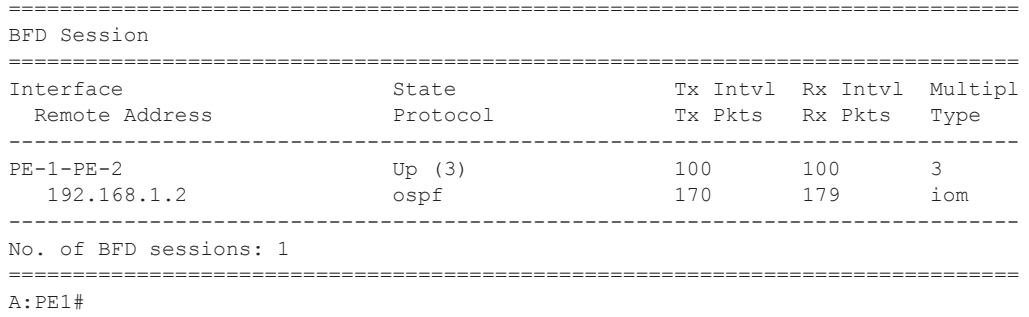

### On PE2:

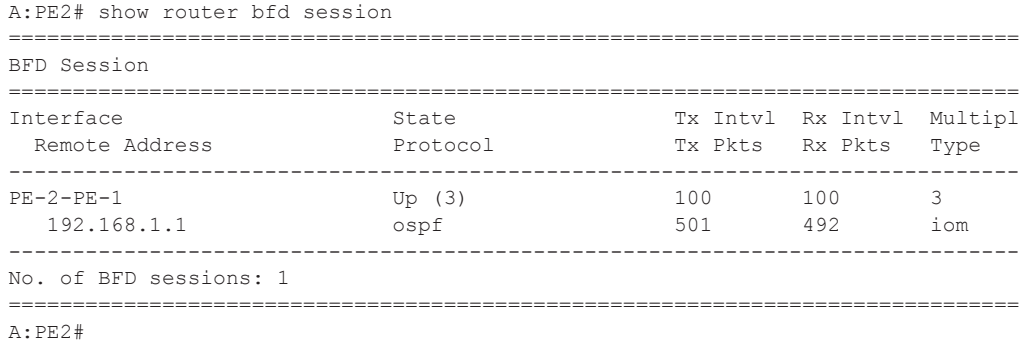

### **BFD for PIM**

Since the implementation of PIM uses an Interior Gateway Protocol (IGP) in order to determine its Reverse Path Forwarding (RPF) tree, BFD configuration to support PIM will require BFD configuration of both the IGP protocol and the PIM protocol. Let's assume that IGP protocol is OSPF and that the starting configuration is as described in the previous section.

In this paragraph, configure and enable BFD for PIM on the same interfaces that were previously configured with BFD for OSPF, in reference to the topology shown in [Figure 270](#page-16-0).

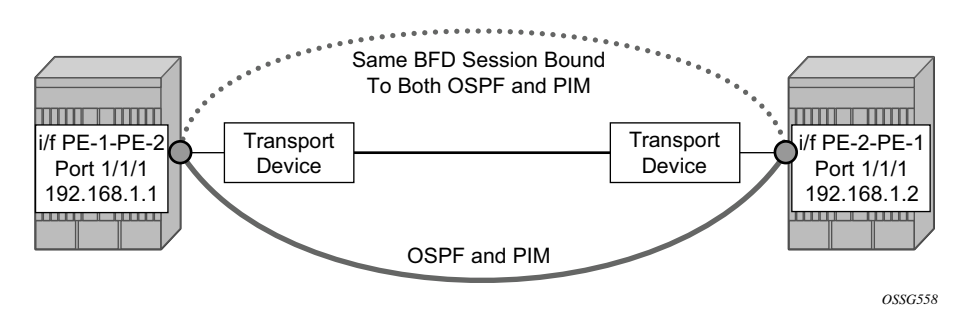

**Figure 270: BFD for OSPF and PIM**

<span id="page-16-0"></span>Since BFD has been already configured on the router interfaces, let's start by applying BFD on the PIM Interface.

### On PE1:

```
configure 
     router 
          pim 
         interface PE-1-PE-2
              bfd-enable
           exit
         exit
     exit
exit
```
On PE2:

configure router pim

```
interface PE-2-PE-1
           bfd-enable
         exit
        exit
   exit
exit
```
The final step is to verify whether the BFD Session is operational between PE1 and PE2 for PIM.

### On PE1:

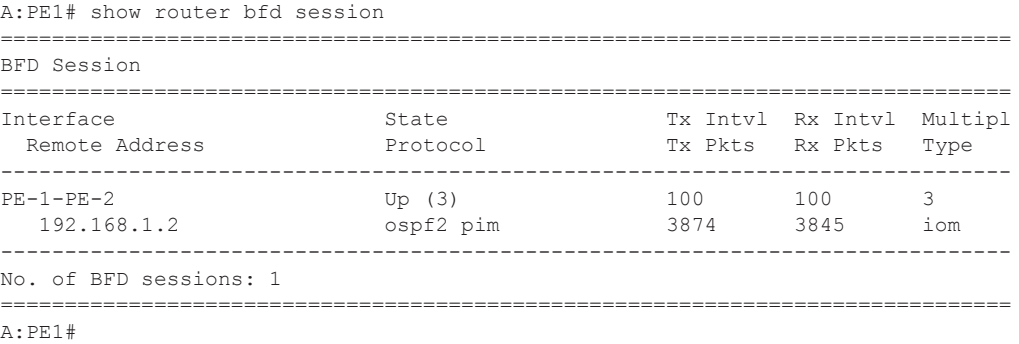

### On PE2:

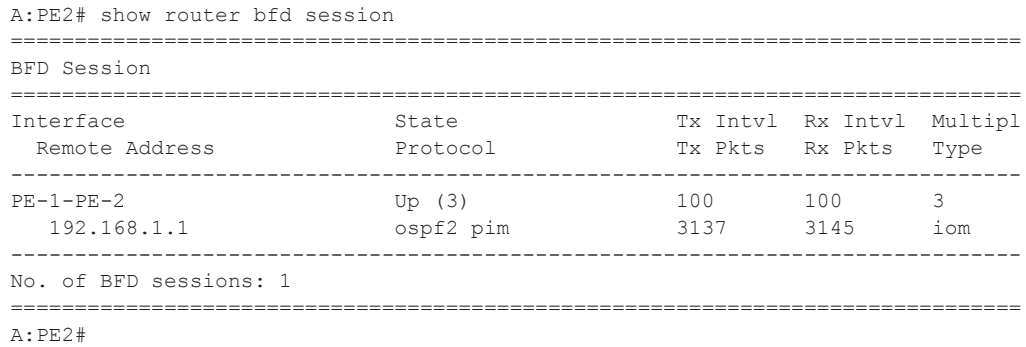

### **BFD for Static Routes**

The following procedures will go through the necessary steps to configure the base level BFD configuration and then apply BFD to the static routes between PE1 and PE2, referring to topology shown in [Figure 271.](#page-18-0)

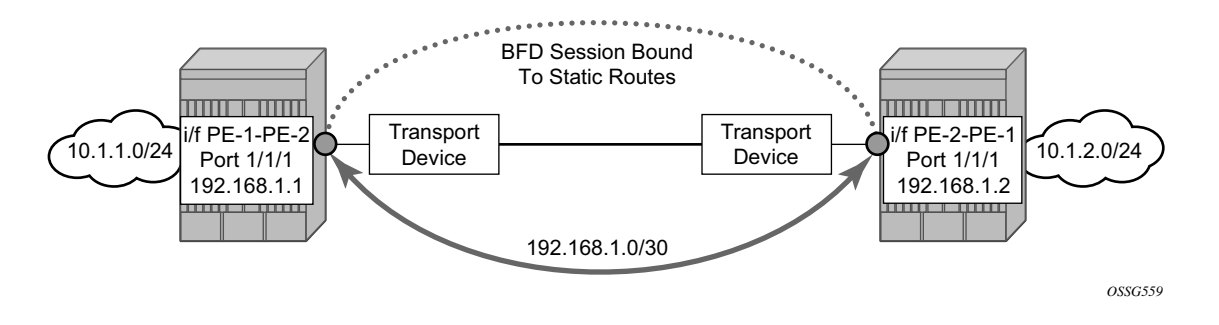

**Figure 271: BFD for Static Routes**

<span id="page-18-0"></span>First, create the static routes for the remote networks both in PE-1 and PE-2.

```
On PE1:
```

```
configure
    router
         static-route 10.1.2.0/24 next-hop 192.168.1.2
         exit
exit
```
### On PE2:

```
configure
    router
         static-route 10.1.1.0/24 next-hop 192.168.1.1
         exit
exit
```
Next, verify that static routes are populated in the routing table.

### On PE1:

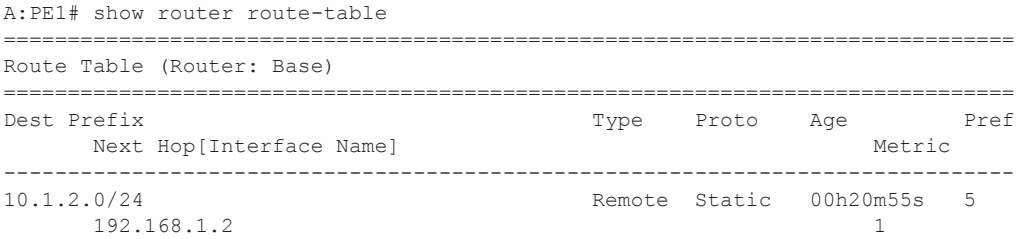

### On PE2:

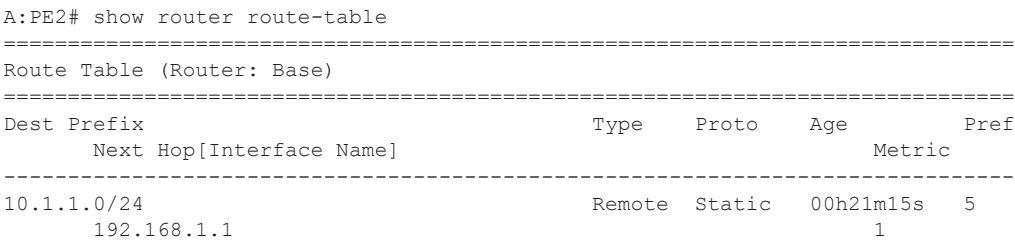

The next step is to configure the base level BFD on PE1 and PE2.

Refer to paragraph [BFD Base Parameter Configuration and Troubleshooting on page 1743](#page-6-1).

Then apply BFD to the static routing entries using the BFD interfaces as next-hop.

On PE1:

```
configure
    router
        static-route 10.1.2.0/24 next-hop 192.168.1.2 bfd-enable
        exit
exit
```
### On PE2:

```
configure
    router
        static-route 10.1.1.0/24 next-hop 192.168.1.1 bfd-enable
        exit
exit
```
Note that BFD cannot be enabled if the next hop is indirect or the **blackhole** keyword is specified.

Finally, show the BFD session status.

On PE1:

A:PE1# show router bfd session

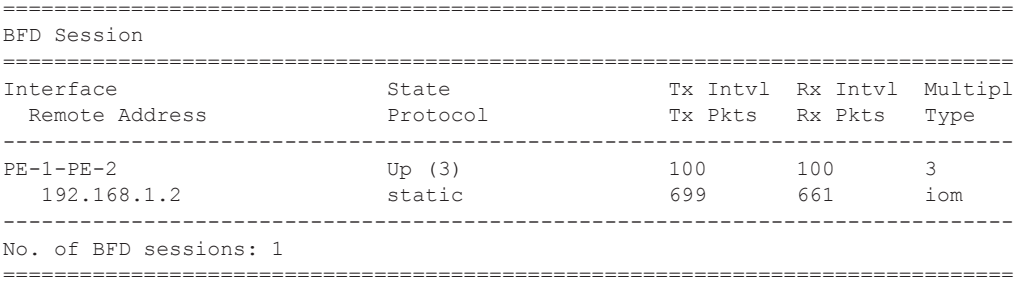

### On PE2:

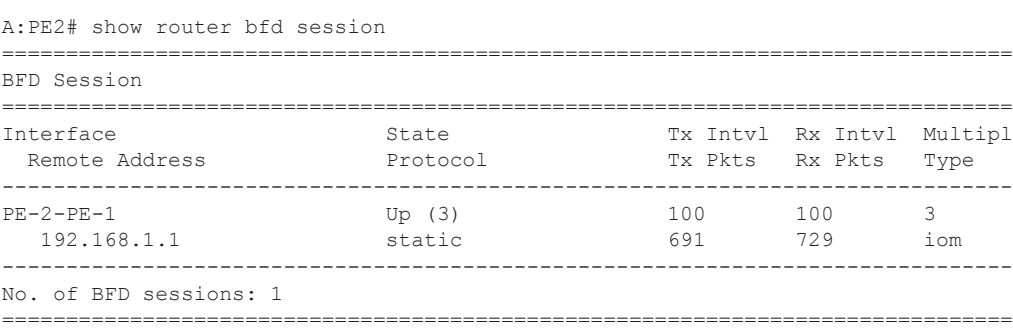

### **BFD for IES**

The goal of this section is to configure BFD for one IES service over a spoke SDP.

The IES service is configured in both 7750 nodes, PE1 and PE2, and their interfaces are connected by spoke SDP's. The topology is shown in [Figure 272.](#page-21-0)

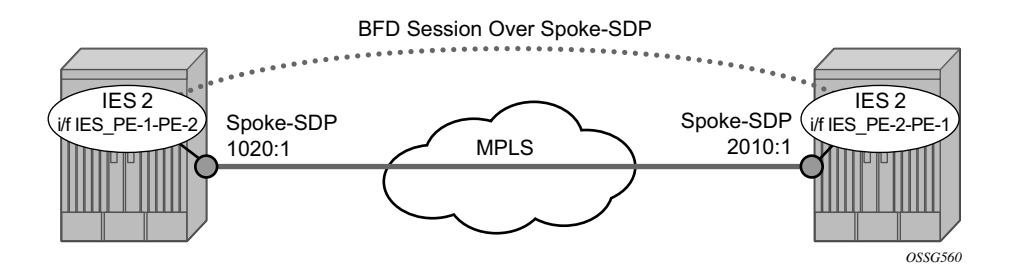

**Figure 272: BFD for IES over Spoke SDP** 

<span id="page-21-0"></span>Note that in this scenario BFD is run between the IES interfaces independent of the SDP/LSP paths.

The first step is to configure the IES service on both nodes.

On PE-1:

```
configure 
       service 
            ies 2 customer 1 create
               interface IES_PE-1-PE-2 create
                  address 192.168.3.1/30
                  spoke-sdp 1020:1 create
                  exit
               exit
               no shutdown
           e^{x+i} exit
exit
```
On PE-2:

```
configure 
       service 
           ies 2 customer 1 create
             interface IES_PE-2-PE-1 create
```

```
 address 192.168.3.2/30
                 spoke-sdp 2010:1 create
                 exit
             exit
            no shutdown
           exit
      exit
exit
```
The next step is to add the IES interfaces to the OSPF area domain.

```
On PE-1:
configure 
    router 
        ospf
             traffic-engineering
             area 0.0.0.0
                 interface IES-PE-1-PE-2
                 exit
            exit
        exit
     exit
exit
```
### On PE-2:

```
configure 
     router 
        ospf
            traffic-engineering
            area 0.0.0.0
                 interface IES-PE-2-PE-1
                 exit
             exit
        exit
     exit
exit
```
Then verify that OSPF and the services are up using show commands on both routers.

On PE-1:

```
A:PE-1# show service id 1 base 
             ===============================================================================
Service Basic Information
===============================================================================
Service Id : 2 Vpn Id : 0
Service Type : IES 
Customer Id : 1
Last Status Change: 09/30/2010 08:09:22 
Last Mgmt Change : 09/30/2010 08:08:31 
Admin State : Up Oper State : Up
SAP Count : 0
...
===============================================================================
A:PE-1# 
A:PE-1# show router ospf neighbor 
 ===============================================================================
OSPF Neighbors
===============================================================================
Interface-Name Rtr Id State Pri RetxQ TTL 
-------------------------------------------------------------------------------
IES-PE-1-PE-2 192.0.2.2 Full 1 0 34 
   ------------------------------------------------------------------------------- 
===============================================================================
A:PE-1#
On PE-2:
A:PE-2# show service id 2 base 
            ===============================================================================
Service Basic Information
===============================================================================
                        Service Id : 2 Vpn Id : 0
Service Type : IES 
Customer Id : 1
Last Status Change: 09/30/2010 08:16:50 
Last Mgmt Change : 09/30/2010 08:16:50 
                                    Oper State : Up
Admin State : Up<br>SAP Count : 0
...
===============================================================================
A:PE-2#
A:PE-2# show router ospf neighbor 
 ===============================================================================
OSPF Neighbors
===============================================================================
Interface-Name Rtr Id State Pri RetxQ TTL 
    ------------------------------------------------------------------------------- 
IES-PE-2-PE-1 192.0.2.1 Full 1 0 33 
-------------------------------------------------------------------------------
...
===============================================================================
A:PE-2#
```
Then configure BFD on the IES interfaces.

On PE-1:

```
configure service ies 2
            interface IES-PE-1-PE-2
               bfd 100 receive 100 multiplier 3
            exit
            no shutdown
exit
```
### On PE-2:

```
configure service ies 2
            interface IES-PE-2-PE-1
               bfd 100 receive 100 multiplier 3
            exit
            no shutdown
exit
```
Finally, enable BFD on the interfaces under OSPF area 0.

On PE-1:

A:PE-1# configure router ospf area 0.0.0.0 interface IES-PE-1-PE-2 bfd-enable

On PE-2:

A:PE-2# configure router ospf area 0.0.0.0 interface IES-PE-2-PE-1 bfd-enable

Note that in case of BFD over spoke SDP, a centralized BFD session is created even if a physical link exists between the two nodes. In fact, the next output shows that BFD session type is cpm-np. This is because the spoke SDP is terminated at the CPM. This is also true for BFD running over LAG bundles.

The cpm-np type only exists in 7x50 SR/ESS systems equipped with SF/CPM 2 or higher. When other network elements run centralized BFD sessions like this one, the BFD type is shown as **central**.

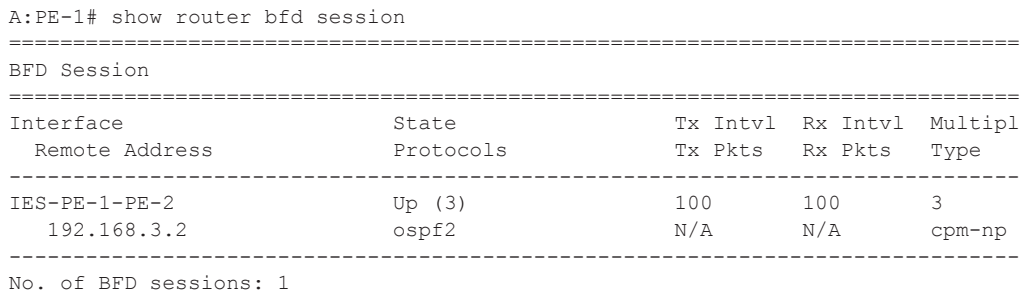

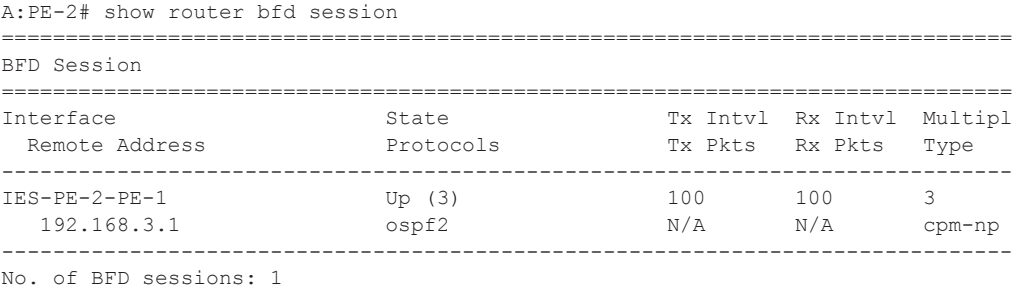

Note that in the case of centralized BFD sessions, transmitted and received packet counters are not shown.

### **BFD for RSVP**

The goal of this section is to configure BFD between two RSVP interfaces configured in two 7750 nodes.

For this scenario, the topology is shown in [Figure 273.](#page-26-0)

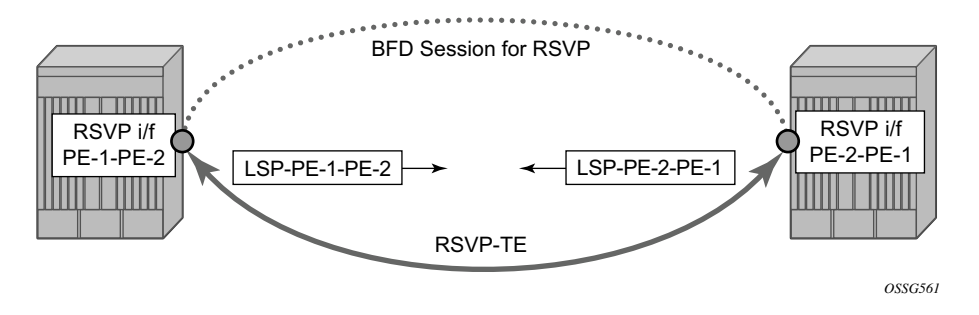

**Figure 273: BFD for RSVP**

<span id="page-26-0"></span>To enable the BFD session between the two RSVP peers, the user should follow these steps:

First, configure BFD on interfaces between PE-1 and PE-2 as described in [BFD Base Parameter](#page-6-1)  [Configuration and Troubleshooting on page 1743](#page-6-1).

Next, configure MPLS, creating the path, the LSP and the interfaces within MPLS (and RSVP).

On PE-1:

```
configure router
         mpls
              interface system
              exit
              interface PE-1-PE-2
              exit
         exit
         rsvp
              interface system
              exit
              interface PE-1-PE-2
              exit
              no shutdown
         exit
         mpls
             path dyn
                  no shutdown
              exit
              lsp LSP-PE-1-PE-2
                  to 192.0.1.2
                  cspf
```

```
 primary dyn
                exit
                no shutdown
             exit
            no shutdown
        exit
exit
```
### On PE-2:

```
configure router
       mpls
            interface system
            exit
            interface PE-2-PE-1
             exit
         exit
         rsvp
            interface system
            exit
            interface PE-2-PE-1
            exit
            no shutdown
         exit
         mpls
            path dyn
                no shutdown
            exit
             lsp LSP-PE-2-PE-1
                to 192.0.1.1
                cspf
                primary dyn
                exit
                 no shutdown
             exit
            no shutdown
        exit
exit
```
### Next, verify that the RSVP session is up.

```
A:PE-1# show router rsvp session 
===============================================================================
RSVP Sessions
===============================================================================
From To Tunnel LSP Name State
                           ID ID 
-------------------------------------------------------------------------------
192.0.2.2 192.0.2.1 2 516 LSP-PE-2-PE-1::dyn Up 
192.0.2.1 192.0.2.2 1 61446 LSP-PE-1-PE-2::dyn Up 
-------------------------------------------------------------------------------
Sessions : 2
===============================================================================
A:PE-1#
```
Then, apply BFD on the RSVP Interfaces.

#### On PE1:

```
configure 
     router
            rsvp
               interface PE-1-PE-2 
                 bfd-enable
               exit
              no shutdown
             exit
     exit
exit
```
#### On PE2:

```
configure 
     router
            rsvp
               interface PE-2-PE-1 
                   bfd-enable
                exit
               no shutdown
             exit
     exit
exit
```
Finally, verify that the BFD session is operational between PE1 and PE2.

On PE1:

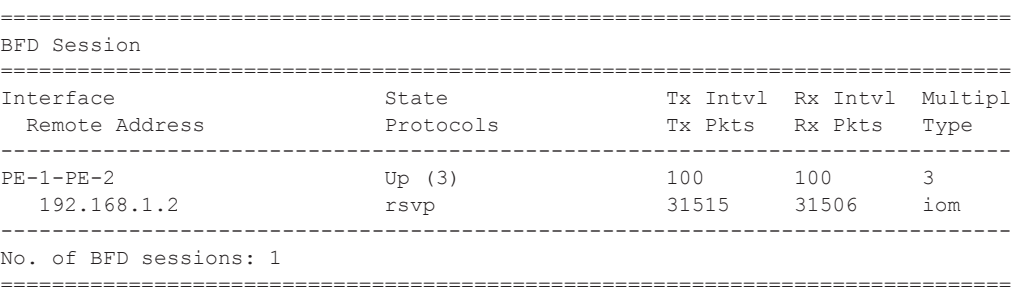

### On PE2:

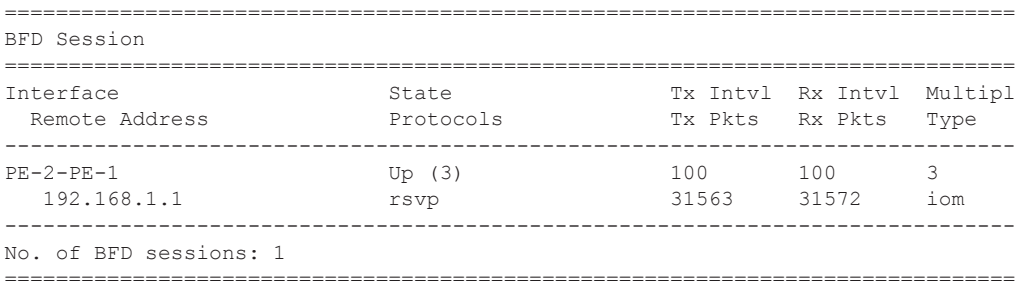

### **BFD for T-LDP**

BFD tracking of an LDP session associated with a T-LDP adjacency allows for faster detection of the liveliness of the session by registering the transport address of an LDP session with a BFD session.

The goal of this paragraph is to configure BFD for T-LDP, referring to the scheme shown in [Figure 274](#page-30-0).

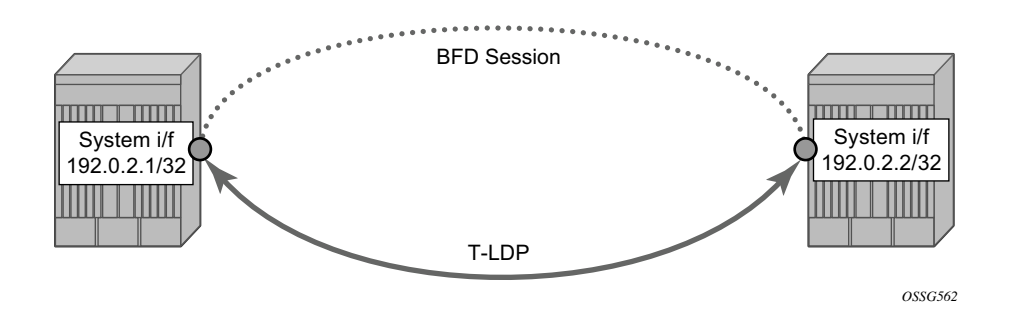

**Figure 274: BFD for T-LDP**

<span id="page-30-0"></span>The parameters used for the BFD session are configured under the loopback interface corresponding to the LSR-ID (by default, the LSR-ID matches the system interface address).

```
configure
    router 
        interface system
              address 192.0.2.1/32
              bfd 3000 receive 3000 multiplier 3
        exit
     exit
exit
```
By enabling BFD for a selected targeted session, the state of that session is tied to the state of the underlying BFD session between the two nodes.

When using BFD over other links with the ability to reroute, such as spoke-SDPs, the interval and multiplier values configuring BFD should be set to allow sufficient time for the underlying network to re-converge before the associated BFD session expires. A general rule of thumb should be that the expiration time (interval \* multiplier) is three times the convergence time for the IGP network between the two endpoints of the BFD session.

Before enabling BFD, ensure that the T-LDP session is up.

```
On PE-1:
B:PE-1# show router ldp session 
     ==============================================================================
LDP Sessions
==============================================================================
Peer LDP Id adj Type State Msg Sent Msg Recv Up Time
------------------------------------------------------------------------------
192.0.2.2 Targeted Established 35 41 0d 00:02:50
------------------------------------------------------------------------------
==============================================================================
```
### On PE-2:

```
B:PE-2# show router ldp session 
==============================================================================
LDP Sessions
==============================================================================
Peer LDP Id   Adj Type   State   Msg Sent Msg Recv   Up Time
------------------------------------------------------------------------------
192.0.2.1 Targeted Established 27 23 0d 00:01:32 
------------------------------------------------------------------------------
==============================================================================
```
Then, enable the BFD session.

```
configure 
     router 
           ldp
              targeted-session
                   peer 192.0.2.2
                       bfd-enable
                   exit
              exit
          exit
      exit
exit
```
Note that the loopback interface can be used to source BFD sessions to many peers in the network.

Finally, check that the BFD session is up.

#### On PE-1:

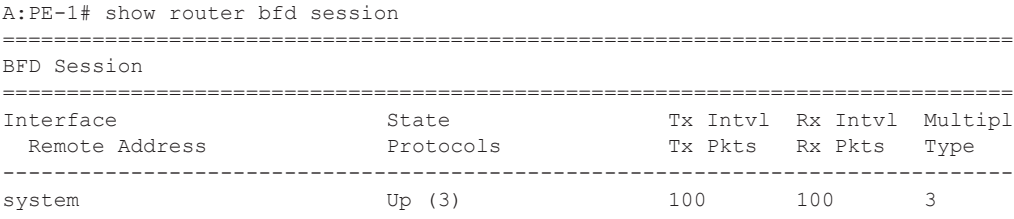

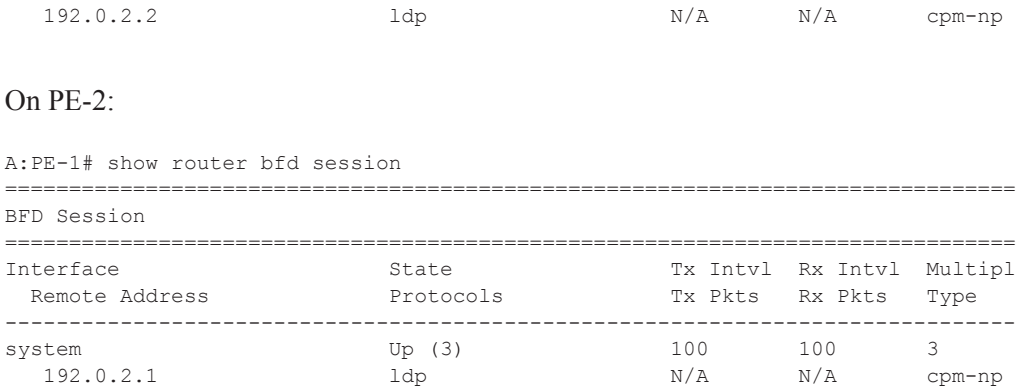

When the T-LDP session comes up, a centralized BFD session is always created even if the local interface has a direct link to the peer.

### **BFD Support of OSPF PE-CE Adjacencies**

This feature, introduced with Release 8.0, extends BFD support to OSPF within a VPRN context when OSPF is used as the PE-CE protocol. In this section, the topology shown in [Figure 275](#page-33-0).

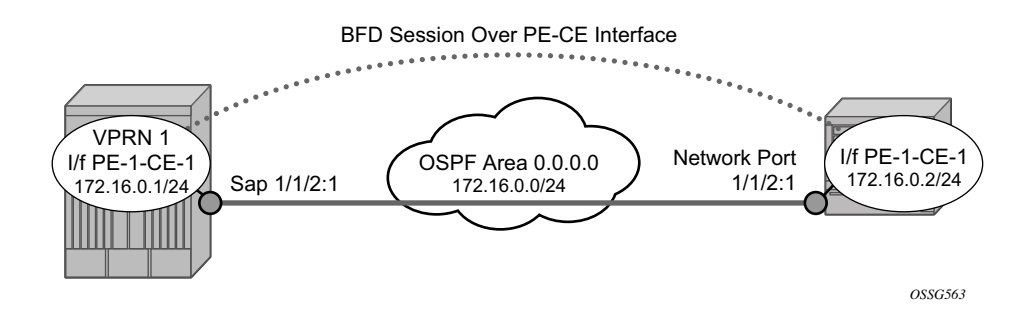

**Figure 275: BFD for OSPF PE-CE I/F**

<span id="page-33-0"></span>First, configure the VPRN service interface PE-1-CE-1 on PE-1 with BFD parameters.

```
config
       service
            vprn 1 customer 1 create
               route-distinguisher 1:1
                vrf-target target:1:1
                interface PE-1-CE-1 create
                    address 172.16.0.1/24
                    bfd 100 receive 100 multiplier 3
                    sap 1/1/1:1 create
                    exit
                exit
                ospf
                    area 0.0.0.0
                        interface PE-1-CE-1
                        exit
                    exit
                exit
                no shutdown
            exit
       exit
exit
```
Next, configure the router interface on CE-1 and add it to the OSPF area 0 domain.

```
configure
     router
        interface CE-1-PE-1
            address 172.16.0.2/24
            port 1/1/1:1
            bfd 100 receive 100 multiplier 3
        exit
        ospf
            area 0.0.0.0
                interface CE-1-PE-1
                 exit
             exit
        exit
      exit
exit
```
Then, ensure that OSPF adjacency is up.

### On PE-1:

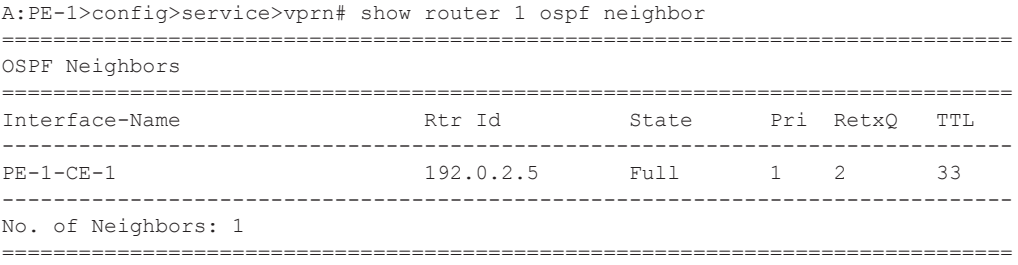

### On CE-1:

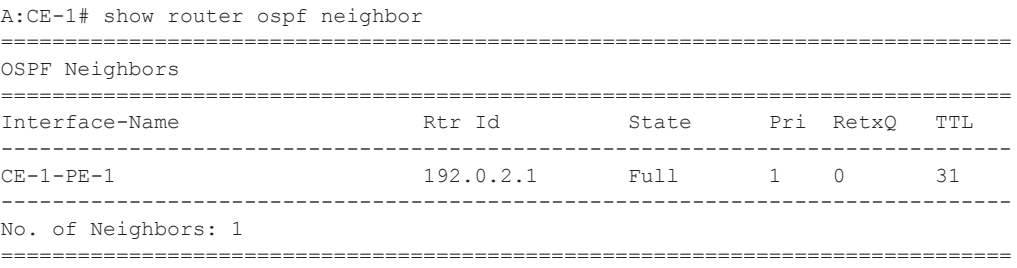

Then, enable BFD on the PE-1-CE-1 interface on PE-1.

configure service vprn 1 ospf area 0.0.0.0 interface PE-1-CE-1 bfd-enable

#### Enable BFD on the CE-1-PE-1 interface on CE-1.

configure router ospf area 0.0.0.0 interface CE-1-PE-1 bfd-enable

Finally, check that the BFD sessions are up in both PE-1 and CE-1.

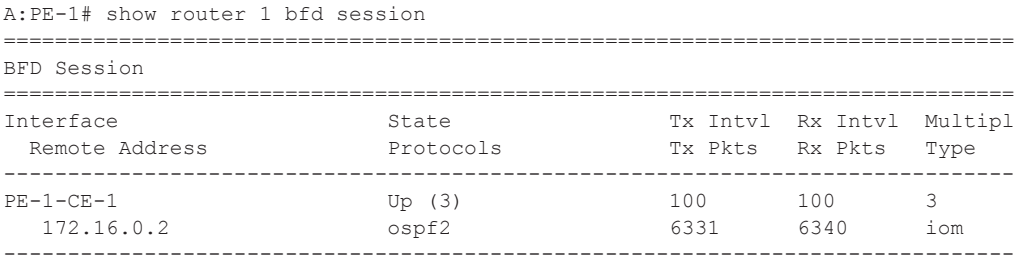

No. of BFD sessions: 1

A:CE-1# show router bfd session

| BFD Session                 |                    |             |                                              |          |
|-----------------------------|--------------------|-------------|----------------------------------------------|----------|
| Interface<br>Remote Address | State<br>Protocols |             | Tx Intvl Rx Intvl Multipl<br>Tx Pkts Rx Pkts | Type     |
| $CR-1-PR-1$<br>172.16.0.1   | Up(3)<br>ospf2     | 100<br>6691 | 100<br>6682                                  | 3<br>iom |

No. of BFD sessions: 1

### **BFD within IPSec Tunnels**

The ability to assign a BFD session to a given static LAN-to-LAN IPSec tunnel that provides heart-beat mechanism for fast failure detection has been introduced in Release.8.0.

IPSec needs a Multi-service Integrated Service Adapter (MS-ISA) installed, so this scenario is only applicable to 7750 SR-7/12 equipped with IOM-2 or 3.

In this section, the topology is shown in [Figure 276](#page-36-0).s

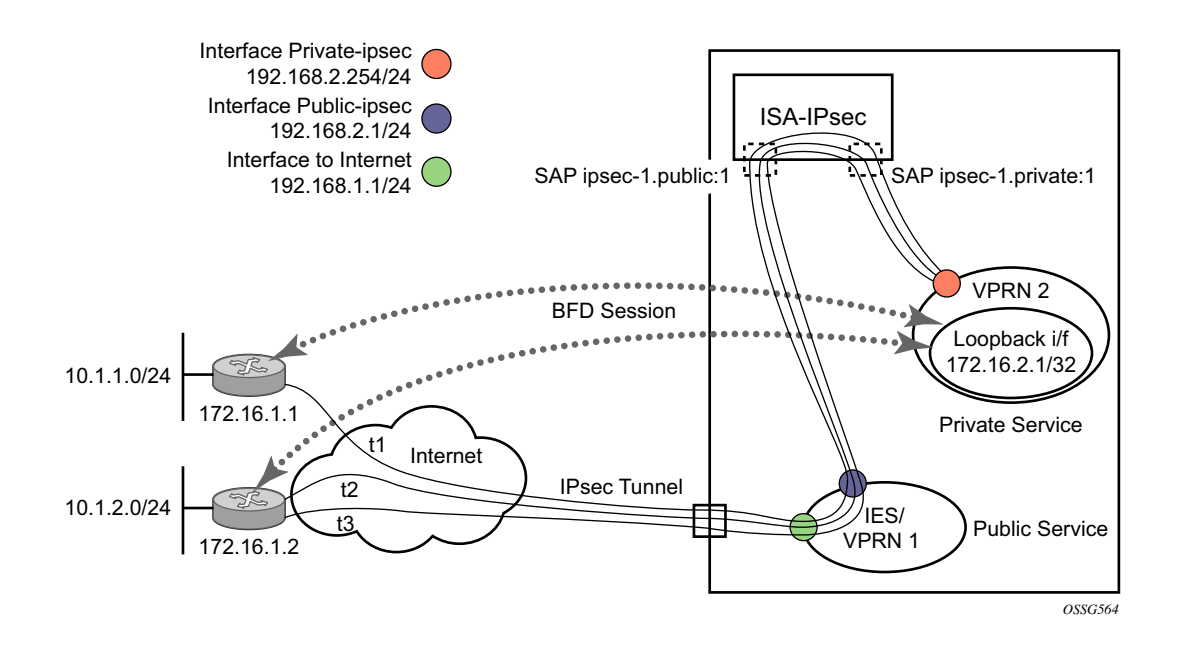

**Figure 276: BFD Sessions within IPSec Tunnels**

<span id="page-36-0"></span>The first step is to configure MS-ISA card as **type isa-tunnel**.

```
configure 
     card 1
         card-type iom3-xp
         mda 1
              mda-type isa-tunnel
         exit
         mda 2
             mda-type m10-1gb-sfp-b
         exit
     exit
exit
```
Next, instantiate the tunnels t1, t2 and t3 from the private service (in this example, VPRN 2) to the peers passing through the public service (in this example VPRN 1, but it could be instead an IES).

Since the configuration of IPSec tunnels is out of the scope of this section, only relevant command lines are reported to configure the interfaces shown in [Figure 276.](#page-36-0)

```
configure service 
        vprn 1 customer 1 create
             route-distinguisher 1:1
             interface toInternet create
                 address 192.168.1.1/24
                 sap 1/2/1 create
                 exit
             exit
             interface public-ipsec create
                 address 192.168.2.1/24
                 sap tunnel-1.public:1 create
                 exit
             exit
             no shutdown
         exit
         vprn 2 customer 1 create
             ipsec
                 security-policy 1 create
                     entry 10 create
                         local-ip 192.168.3.1/32
                         remote-ip any
                      exit
                 exit
             exit
             route-distinguisher 1:2
             interface private-ipsec tunnel create
                 sap tunnel-1.private:1 create
                      ipsec-tunnel t1 create
                      local-gateway-address 192.168.2.254 peer 172.16.1.1 delivery-service 1
                         exit
                      exit
                      ipsec-tunnel t2 create
                      local-gateway-address 192.168.2.254 peer 172.16.1.2 delivery-service 1
                         exit 
                     exit
                      ipsec-tunnel t3 create
                      local-gateway-address 192.168.2.254 peer 172.16.1.2 delivery-service 1
                          exit 
                      exit 
                  exit
             exit
             interface loop create
                 address 172.16.2.1/32
                 loopback
             exit
             static-route 10.1.1.0/24 ipsec-tunnel t1
             static-route 10.1.2.0/24 ipsec-tunnel t2 metric 1
             static-route 10.1.2.0/24 ipsec-tunnel t3 metric 5
             no shutdown
```
Then configure the BFD parameters within loopback interface loop (refer to [BFD Base Parameter](#page-6-1)  [Configuration and Troubleshooting on page 1743](#page-6-1)).

```
configure service vprn 2
            interface loop
              bfd 100 receive 100 multiplier 3 
             exit
exit
And finally enable BFD within the tunnels.
configure service
         vprn 2 
             interface private-ipsec tunnel
                 sap tunnel-1.private:1 
                     ipsec-tunnel t1 
                         bfd-enable service 2 interface loop dst-ip 172.16.1.1
                     exit
                     ipsec-tunnel t2
                         bfd-enable service 2 interface loop dst-ip 172.16.1.2
                         bfd-designate
                     exit
                     ipsec-tunnel t3
                         bfd-enable service 2 interface loop dst-ip 172.16.1.2
exit all
```
The BFD-enable parameters are as follows:

- **service** <*service-id*> Specifies the service-id where the BFD session resides.
- **interface** <*interface-name*> Specifies the name of the interface used by the BFD session.
- **dst-ip**  $\leq$ *ip-address*> Specifies the destination address to be used for the BFD session.

The following statements are to be taken into consideration to correctly configure BFD in this environment:

- BFD over IPSec sessions are centralized, managed by the hardware on the CPM.
- Only BFD over static lan-to-lan tunnel is supported in Release 8.0 (not dynamic).
- Only one BFD session is allowed between a given source/destination address pair.
- Each tunnel can be associated to only one BFD session but multiple tunnels can be associated to the same BFD session.
- In case of multiple tunnels sharing the same BFD session, one IPSec tunnel carries BFD traffic: the BFD-DESIGNATED tunnel.

Referring to [Figure 276](#page-36-0) and to the above configuration, the tunnels t2 and t3 share the same BFDsession. Tunnel t2 is the bfd-designated tunnel, the BFD session runs within it and the other tunnel t3 shares its BFD session. If the BFD session goes down, the system will bring down both the designated tunnel t2 and the associated tunnel t3.

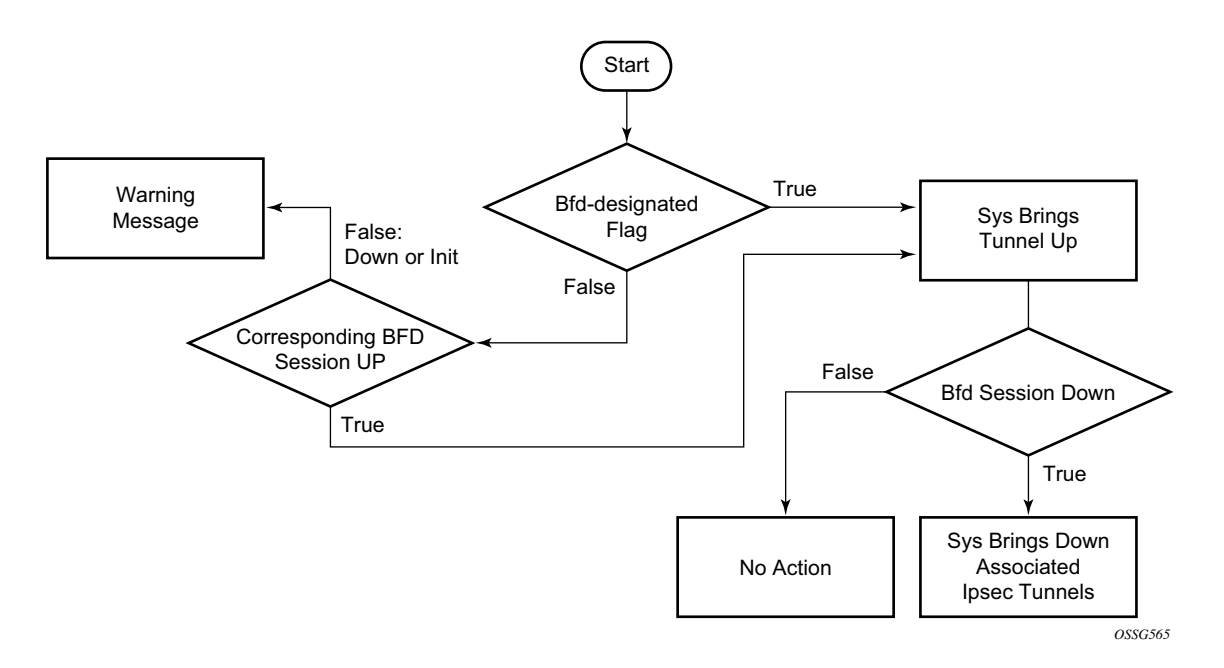

The state machine in [Figure 277](#page-39-0) shows the decision process in case of shared BFD sessions.

<span id="page-39-0"></span>**Figure 277: Logic for Shared BFD Sessions**

### **BFD for VRRP**

This feature assigns a BFD session to provide a heart-beat mechanism for the given VRRP/SRRP instance. It should be noted that there can be only one BFD session assigned to any given VRRP/ SRRP instance, but there can be multiple SRRP/VRRP sessions using the same BFD session.

In this section, the topology is shown in [Figure 278](#page-40-0).

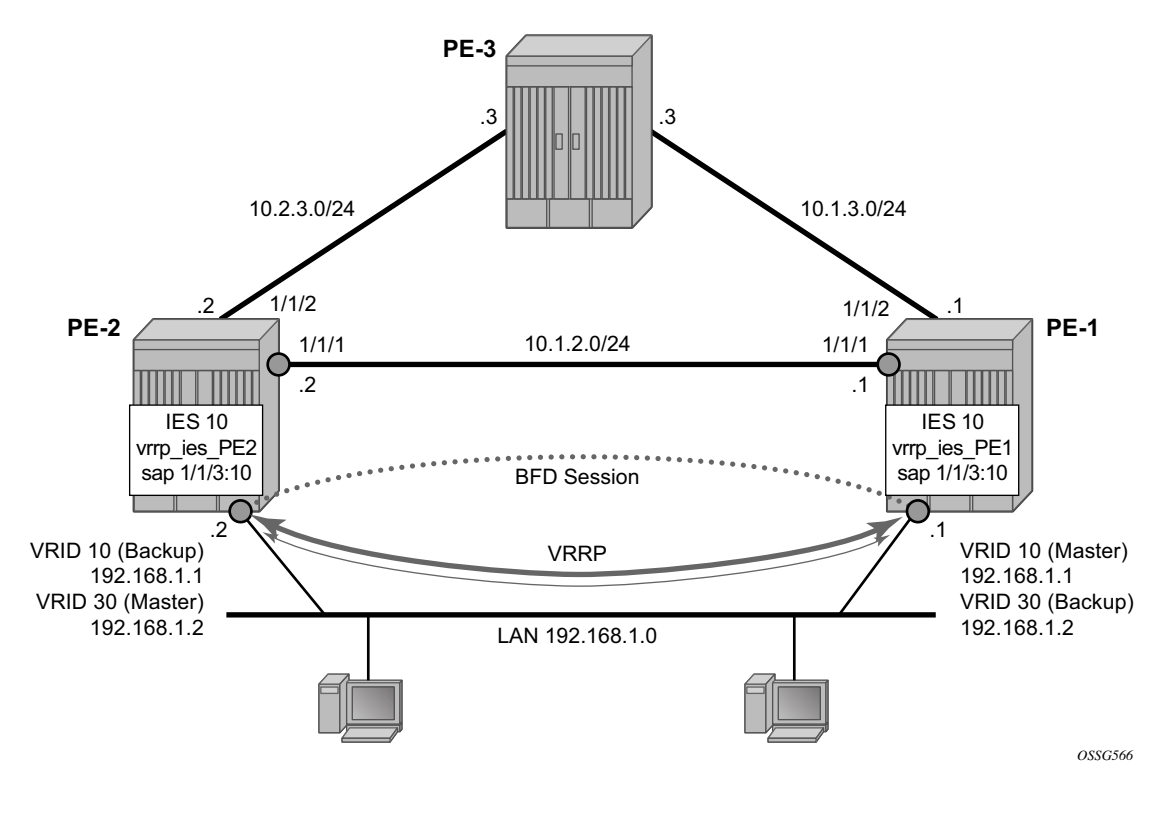

**Figure 278: BFD for VRRP**

<span id="page-40-0"></span>First, create the LAN subnet. Two PE routers are connected by IES or VPRN services (in following examples IES 10 is created in both routers).

### On PE-1:

```
configure service ies 10 customer 1 create
             interface vrrp_ies_PE1 create
                 address 192.168.1.1/24
                 sap 1/1/3:10 create
                 exit
             exit
             no shutdown
```
exit

#### On PE-2:

```
configure service ies 10 customer 1 create
             interface vrrp_ies_PE2 create
                 address 192.168.1.2/24
                sap 1/1/3:10 create
                exit
             exit
             no shutdown
         exit
```
Verify that the IES services are operational (**show service service-using**) and verify that you can ping the remote interface IP address.

Next, configure the VRRP parameters for both PE-1 and PE-2, enable VRRP on the IES interface that connects to the 192.168.1.0/24 subnet.

In this section, the configurations are shown for the VRRP owner mode for master but any other scenario for VRRP can be configured (non owner mode for master).

In the following examples two VRRP instances are created on the 192.168.1.0/24 subnet:

```
VRID = 10 Master (owner) = PE-1
                                    Backup = PE-2VRRP IP = 192.168.1.1
              VRID = 30 Master (owner) = PE-2
                                    Backup = PE-1VRRP IP = 192.168.1.2
Host 1 is configured with default gateway = 192.168.1.1
Host 2 is configured with default gateway = 192.168.1.2
```
On PE-1:

```
configure service ies 10 interface vrrp_ies_PE1
                vrrp 10 owner
                     backup 192.168.1.1
                 exit
                 vrrp 30
                     backup 192.168.1.2
                    ping-reply
                     telnet-reply
                     ssh-reply
                 exit
```
### On  $PE-2$

```
configure service ies 10 interface vrrp_ies_PE2 
                vrrp 10
                     backup 192.168.1.1
                     ping-reply
                     telnet-reply
                     ssh-reply
                 exit
                 vrrp 30 owner
                    backup 192.168.1.2
                 exit
```
To bind the VRRP instances with a BFD session, add the following command under any VRRP instance: **bfd-enable** *service-id* **interface** *interface-name* **dst-ip** *ip-address*.

Note that the IES service-id must be declared where the interface is configured.

On PE-1:

```
configure service ies 10 interface vrrp ies PE1
                 vrrp 10 owner
                 bfd-enable 10 interface vrrp_ies_PE1 dst-ip 192.168.1.2
                 exit
                 vrrp 30
                bfd-enable 10 interface vrrp_ies_PE1 dst-ip 192.168.1.2
                 exit
```
On  $PE-2$ 

```
configure service ies 10 interface vrrp_ies_PE2
                 vrrp 10 owner
                bfd-enable 10 interface vrrp_ies_PE2 dst-ip 192.168.1.1
                exit
                vrrp 30
                bfd-enable 10 interface vrrp_ies_PE2 dst-ip 192.168.1.1
                 exit
```
The parameters used for the BFD are set by the BFD command under the IP interface.

Note that unlike the previous scenarios, the user can enter the commands above, enabling the BFD session, even if the specified interface (vrrp\_ies\_PE1) has not been configured with BFD parameters.

If it has not been configured yet, the BFD session will be initiated only after the following configuration.

On PE-1:

```
configure service ies 10 interface vrrp_ies_PE1
                bfd 1000 receive 1000 multiplier 3
```
### On PE-2:

```
configure service ies 10 interface vrrp_ies_PE2
               bfd 1000 receive 1000 multiplier 3
```
#### Finally, verify that the BFD session is up (for instance on PE-1):

```
A:PE1>show router bfd session src 192.168.1.1 detail
```
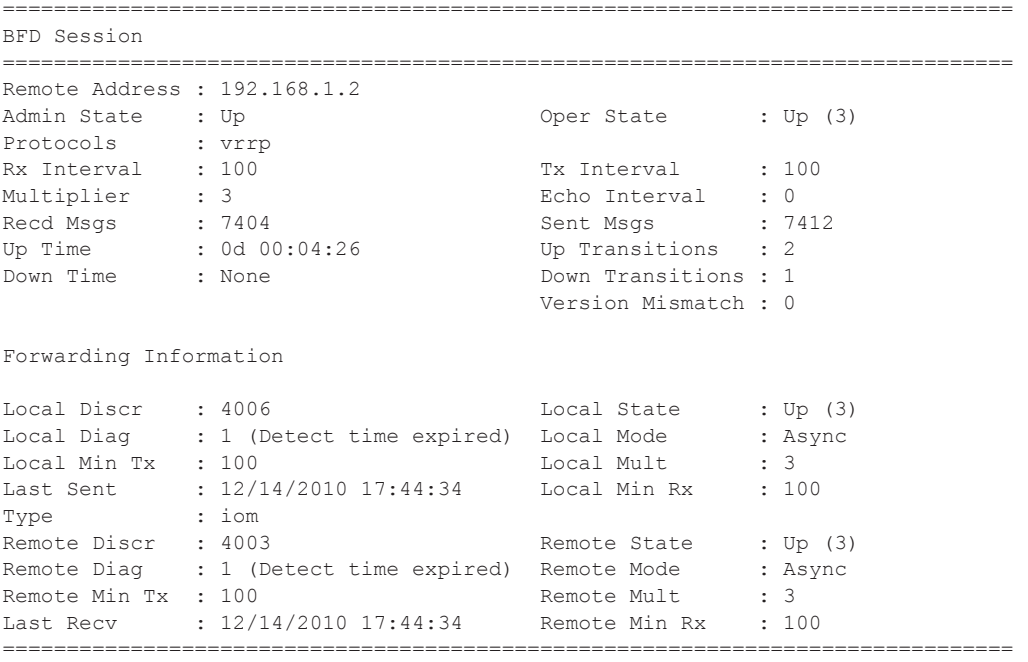

This session is shared by all the VRRP instances configured between the specified interfaces.

When BFD is configured in a VRRP instance, the following command gives details of BFD related to every instance:

```
show router vrrp instance interface vrrp_ies_PE1 
      ===============================================================================
VRRP Instances for interface vrrp ies PE1
===============================================================================
-------------------------------------------------------------------------------
VRID 10
```
------------------------------------------------------------------------------- Owner : Yes VRRP State : Master Primary IP of Master: 192.168.1.1 (Self) Primary IP : 192.168.1.1 Standby-Forwarding: Disabled VRRP Backup Addr : 192.168.1.1 Admin State : Up Oper State : Up Up Time : 12/14/2010 16:47:47 Virt MAC Addr : 00:00:5e:00:01:0a Auth Type : None Config Mesg Intvl : 1 In-Use Mesg Intvl : 1 Base Priority : 255 In-Use Priority : 255 Base Priority : 255<br>
In-Use Priority : 255<br>
Init Timer Expires: 0.000 sec Creation State : Active ------------------------------------------------------------------------------- BFD Interface ------------------------------------------------------------------------------- Service ID : 10 Interface Name : vrrp ies PE1 Src IP : 192.168.1.1 Dst IP : 192.168.1.2 Session Oper State : connected ------------------------------------------------------------------------------- Master Information ------------------------------------------------------------------------------- Primary IP of Master: 192.168.1.1 (Self) Addr List Mismatch : No Master Priority : 255 Master Since : 12/14/2010 16:47:47 ------------------------------------------------------------------------------- Masters Seen (Last 32) ------------------------------------------------------------------------------- Primary IP of Master Last Seen Addr List Mismatch Msg Count ------------------------------------------------------------------------------- 192.168.1.1 12/14/2010 16:47:47 No 0 192.168.1.2 12/14/2010 17:39:57 No 5 ------------------------------------------------------------------------------- Statistics ------------------------------------------------------------------------------- Become Master : 7 1999 Master Changes : 7<br>Adv Sent : 347577 1999 Adv Received : 5 Adv Sent : 347577 Adv Received : 5<br>
Pri Zero Pkts Sent : 6 Pri Zero Pkts Rcvd: 0 Pri Zero Pkts Sent : 6 Pri Zero Pkts Rcvd: 0<br>Preempt Events : 0 Preempted Events : 0 Preempt Events : 0 Mesg Intvl Discards : 0 Mesg Intvl Errors : 0 Addr List Discards : 0 Addr List Errors : 0 Auth Type Mismatch : 0 <br>
Invalid Auth Type : 0 <br>
Invalid Pkt Type : 0 Invalid Auth Type : 0 IP TTL Errors : 0 Pkt Length Errors : 0 Total Discards : 0 ------------------------------------------------------------------------------- VRID 30 ------------------------------------------------------------------------------- Owner : No : WRRP State : Backup Primary IP of Master: 192.168.1.2 (Other) Primary IP : 192.168.1.1 Standby-Forwarding: Disabled VRRP Backup Addr : 192.168.1.2 Admin State : Up Oper State : Up Up Time : 12/14/2010 17:39:49 Virt MAC Addr : 00:00:5e:00:01:1e Auth Type : None Config Mesg Intvl : 1 In-Use Mesg Intvl : 1 Master Inherit Intvl: No

```
Base Priority       : 100                In-Use Priority   : 100
Policy ID : n/a Preempt Mode : Yes
Policy ID : n/a<br>
Ping Reply : Yes Telnet Reply : Yes<br>
SSH Reply : Yes Telnet Reply : Yes<br>
Traceroute Reply : No<br>
Init Timer Expires: 0.0<br>
Cration States
                  : Yes Traceroute Reply : No
                   : 0 Init Timer Expires: 0.000 sec<br>
: Active
Creation State : 0<br>Creation State : 2e^{i\theta}<br>------
                               -------------------------------------------------------------------------------
BFD Interface
-------------------------------------------------------------------------------
Service ID : 10
Interface Name : vrrp ies PE1
Src IP : 192.168.1.1
Dst IP : 192.168.1.2
Session Oper State : connected 
 -------------------------------------------------------------------------------
Master Information
  -------------------------------------------------------------------------------
Primary IP of Master: 192.168.1.2 (Other)
Addr List Mismatch : No Master Priority : 255
Master Since : 12/14/2010 17:39:57 
Master Down Interval: 3.609 sec (Expires in 3.000 sec)
-------------------------------------------------------------------------------
Masters Seen (Last 32)
-------------------------------------------------------------------------------
Primary IP of Master Last Seen Addr List Mismatch Msg Count
-------------------------------------------------------------------------------
                     12/14/2010 17:39:57 No 0
                     192.168.1.2 12/14/2010 17:54:03 No 342583 
-------------------------------------------------------------------------------
Statistics
-------------------------------------------------------------------------------
                            Master Changes : 11
Adv Sent : 4441 Adv Received : 342583
Pri Zero Pkts Sent : 1 Pri Zero Pkts Rcvd: 0<br>Preempt Events : 0 Preempted Events : 5
Preempt Events : 0 Preempted Events : 5
Mesg Intvl Discards : 0 Mesg Intvl Errors : 0
Addr List Discards : 0 <br>
Addr List Errors : 338989<br>
Auth Type Mismatch : 0 <br>
Auth Failures : 0
Auth Type Mismatch : 0 Auth Failures : 0<br>
Invalid Auth Type : 0 Auth Type : 0
Invalid Auth Type : 0
IP TTL Errors : 0 Pkt Length Errors : 0
Total Discards : 0 
===============================================================================
```
Finally, for troubleshooting: it could be that the BFD session between the two IP interfaces is up but (in one or both peers) the command **show router vrrp instance interface** *interface-name* gives the following output regarding BFD for one or more VRID's.

```
--------------------------------------------------------------------------------
BFD Interface
-------------------------------------------------------------------------------
Service ID : None
Interface Name : Vrrp\text{ies}_PE2<br>Src IP : 0.0.0.0Src IP
Dst IP : 192.168.1.1
Session Oper State : notConfigured 
 ---------------------------------------------------------------------------------
```
To fix this, check that BFD has been correctly configured for the VRRP istances.

For instance, in the following example, the cause of the misconfiguration is that the IES service-id is not declared in the bfd-enable command:

configure service ies 10 interface vrrp\_ies\_PE2 vrrp 10 owner bfd-enable interface vrrp\_ies\_PE2 dst-ip 192.168.1.1 exit

## <span id="page-47-0"></span>**Conclusion**

BFD is a light-weight protocol which provides rapid path failure detection between two systems and it is useful in situations where the physical network has numerous intervening hops which are not part of the Layer 3 network.

BFD is linked to a protocol state. For BFD session to be established, the prerequisite condition is that the protocol to which the BFD is linked must be operationally active. Once the BFD session is established, the state of the protocol to which BFD is tied to is then determined based on the BFD session's state. This means that if the BFD session goes down, the corresponding protocol will be brought down.

In this section every scenario where BFD could be implemented has been described, including the configuration, show output and troubleshooting hints.